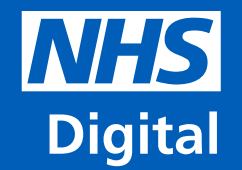

# **Structured Education Data in the National Diabetes Audit (NDA)**

**Information and technology** for better health and care

Presented by **Peter Knighton**

### **Introduction**

- 1. NDA collection overview
- 2. Structure Education in the NDA
- 3. Any better for 2018-19?
- 4. How can we make the collection platform work better for submitters?

### **NDA Data collection**

- English GP data extracted via General Practice Extraction Service (GPES)
- Welsh GP data collected by NHS Wales Informatics Service (NWIS)
- Specialist Services data submitted by hospitals

### **Structured Education Data**

- Historically poor quality
- Referrals from primary care much better in recent years
- Attendances remained poorly recorded
- Clinical Audit Platform (CAP) used to record hospital data for the first time in 2019.
- CAP proposed as a solution to the structured education data quality problem in the NDA.
- Thank you to everyone who contributed to this.

### **Structured Education Data 2018-19**

- Organisations we identified as Structured Education providers submitted  $\sim$ 80,000 records for  $\sim$ 35,000 people.
- Less than 8,000 records included data confirming the person attended.
- ~3,000 people with dates recorded in 2018-19.
- Not a tangible improvement for 2018-19 audit, but far more hope than previously.
- NHS Digital needs to be clearer on what data we need.
- CAP needs to be as user friendly as possible.

## **Clinical Audit Platform For the National Diabetes Audit**

## **Process Summary**

- User wants to submit data to the National Diabetes Audit, secondary care and specialist services • User completes registration form and sends to their Caldicott Guardian
	- Caldicott Guardian sends approval to Contact Centre.
	- Contact Centre register the user for CAP access
	- User creates Single Sign On account
	- User logs into CAP and accesses National Diabetes Audit
	- User enters patient information e.g. NHS number, date of birth
	- User enters data about patient education
	- Data is validated and errors / warnings provided as necessary
	- Data be entered on screen entry or bulk file upload
	- User can extract entered data to .csv file & analyse locally
	- User can view data quality and completeness

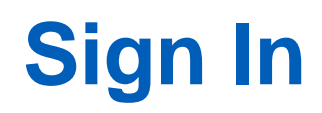

#### **NHS Digital**

#### **NHS Digital**

You have arrived at NHS Digital account sign in page.

Our accounts use a single sign-on system. This means you only log in once to gain access to the NHS Digital tools and web applications such as SDCS. Use your existing username and password to login.

From your NHS Digital account you can manage your details and preferences from one secure place by using the 'My Account' feature.

\*Some tools contain data that will require authorisation before you can use them.

To find out more about us and our services access our website.

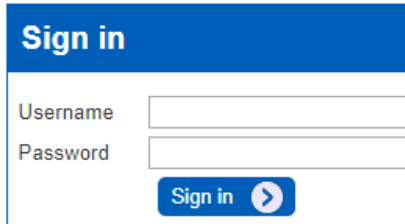

We use cookies to improve our website and your experience using it. Without them, parts of this site will not work. If you need more information or want to change your cookie preferences, please refer to privacy and cookies.

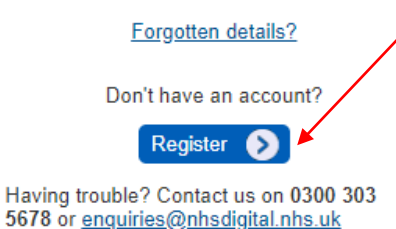

Once the Contact Centre has confirmed your registration, you can create a single sign on account for the Clinical Audit Platform.

Then you can sign into the Clinical Audit Platform and start submitting data.

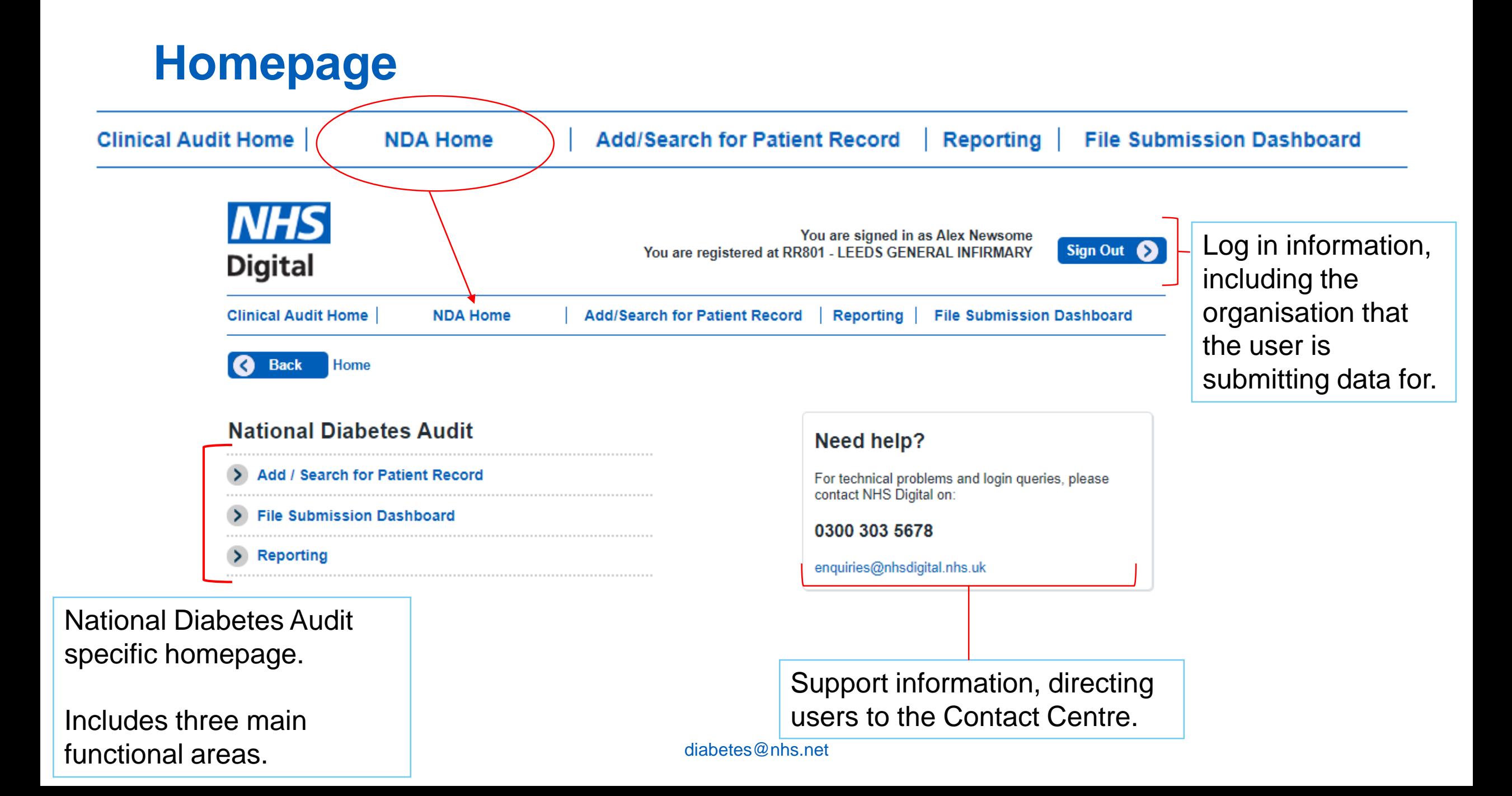

## **Three main functional areas – 1. Add / Search**

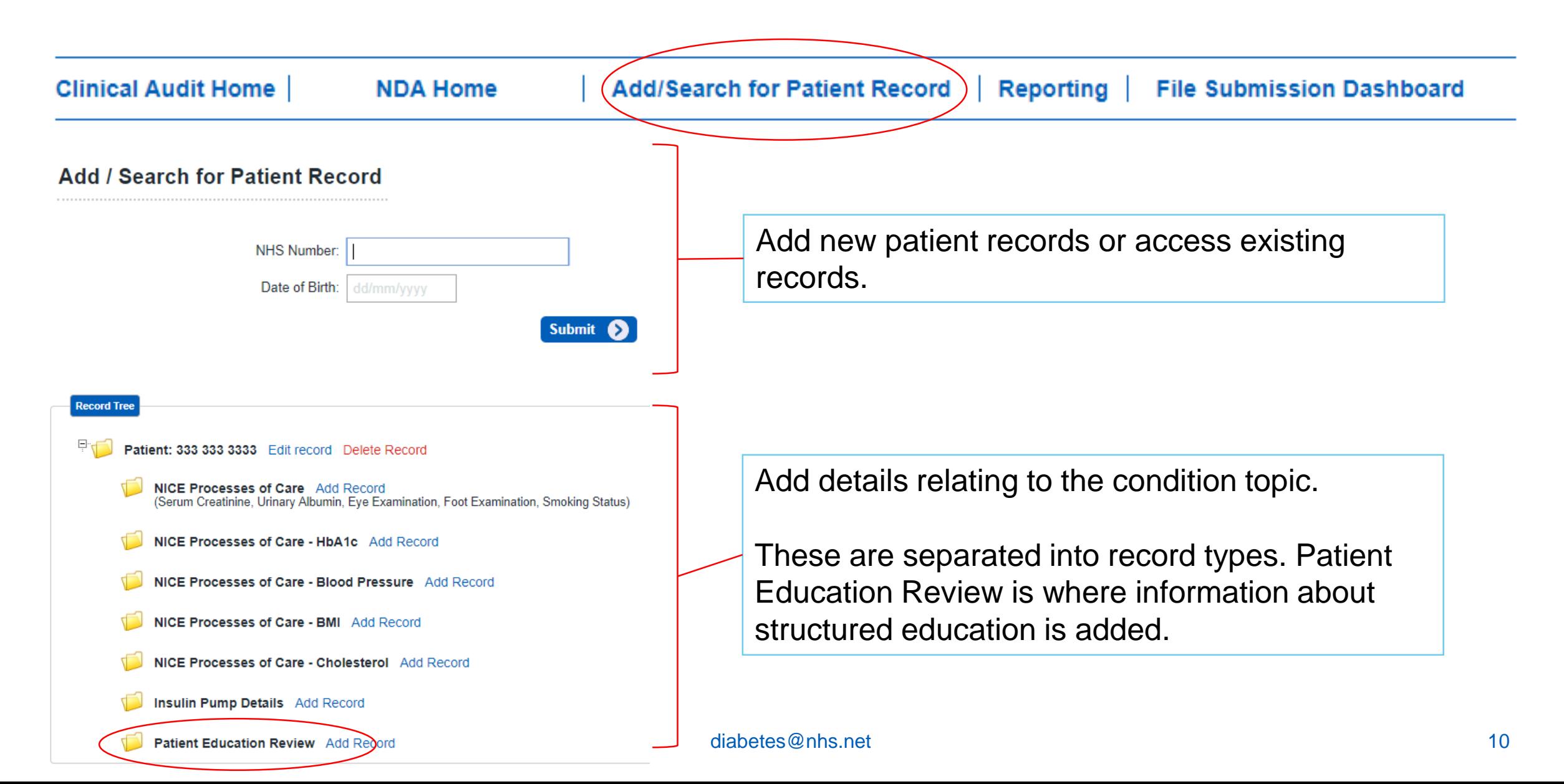

## **Patient Education – Add Record**

#### **Patient Education Review**

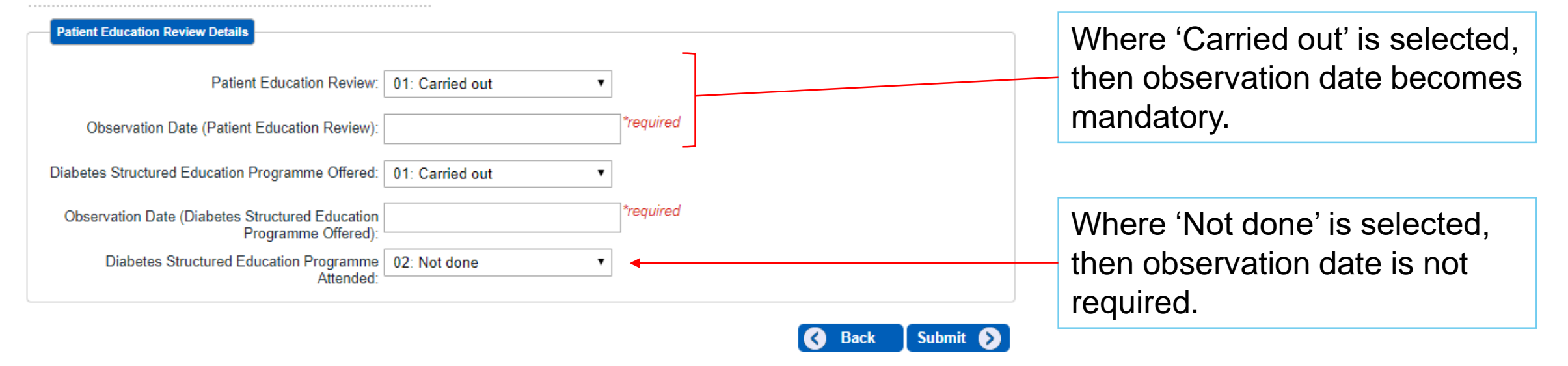

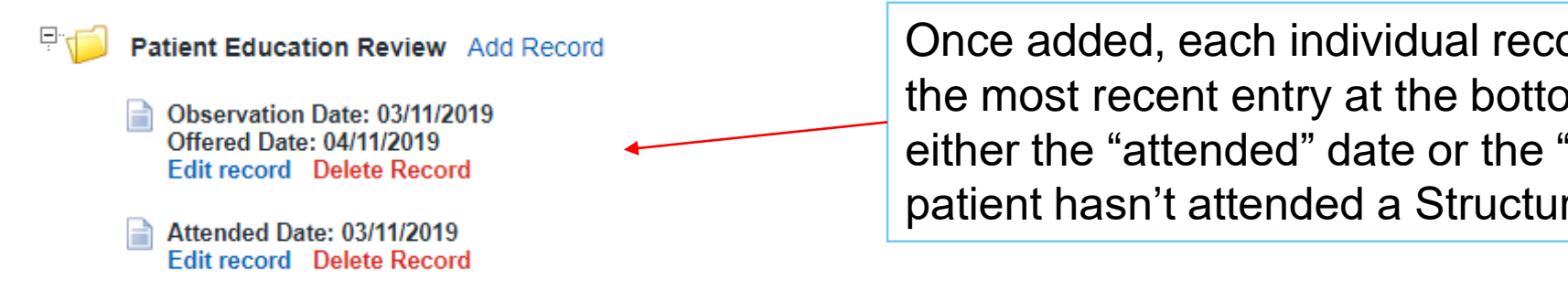

Once added, each individual record will be displayed with the most recent entry at the bottom of the list, showing either the "attended" date or the "observation date" if the patient hasn't attended a Structured Education Programme.

## **Three main functional areas – 2. Upload**

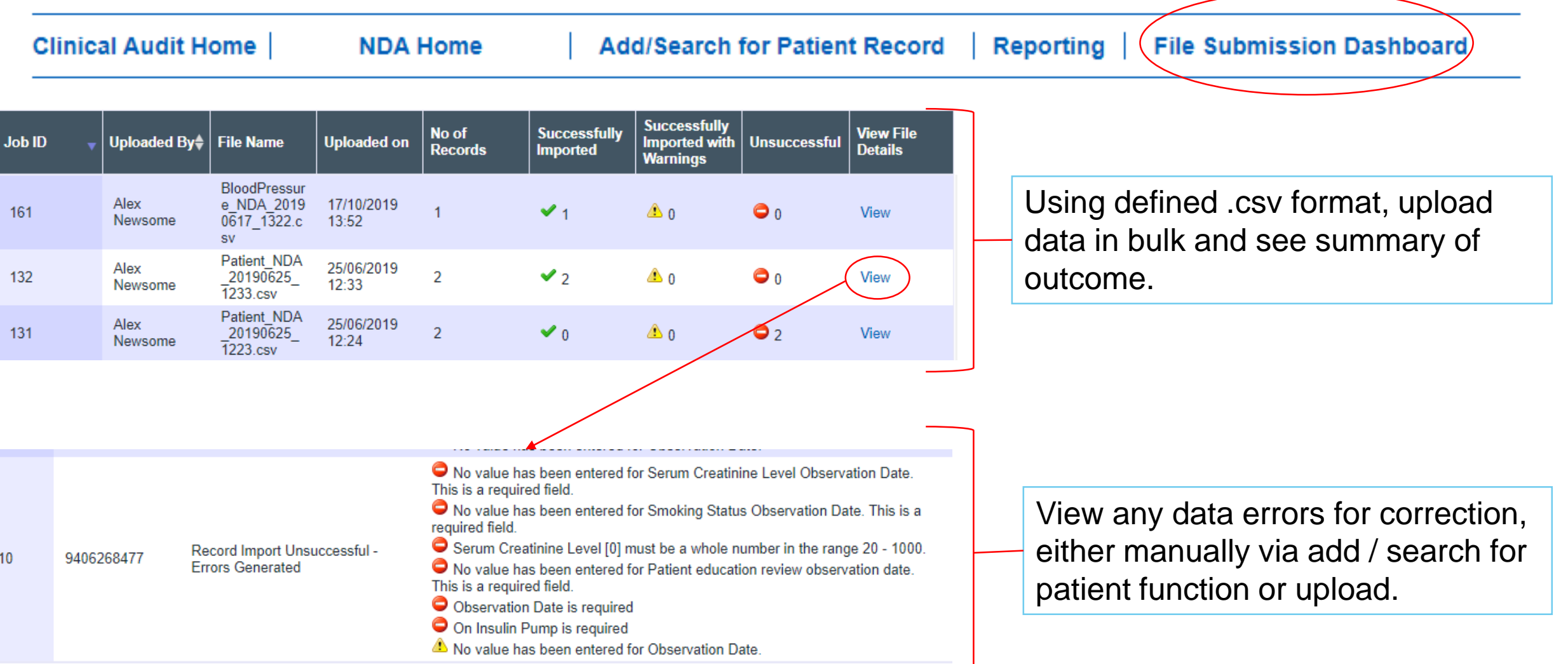

## **Three main functional areas – 3. Reporting**

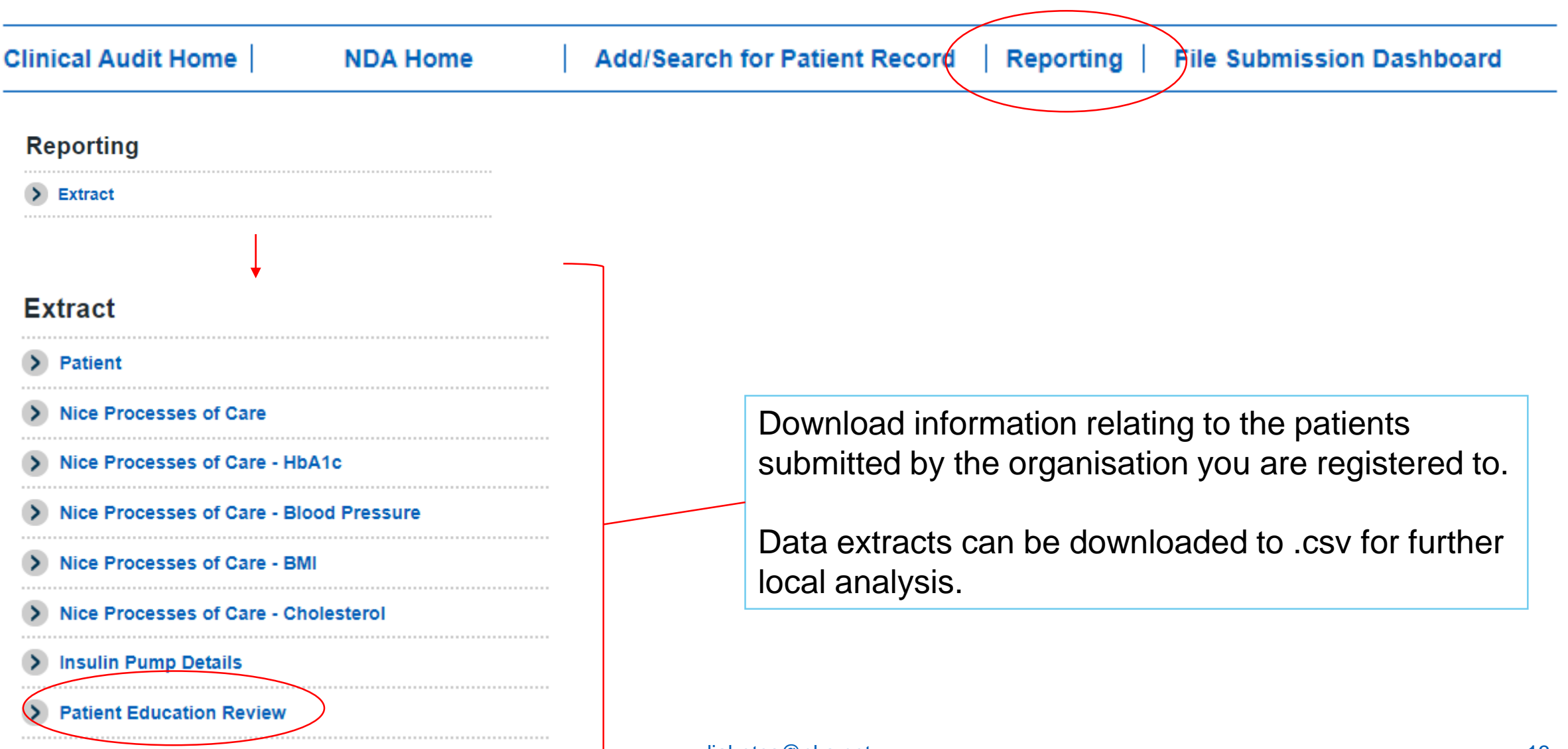

What can we do to improve CAP?

### What can we do to improve the NDA?

[diabetes@nhs.net](mailto:diabetes@nhs.net)

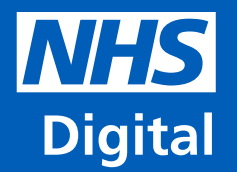

### **Connect with us**

**@nhsdigital** V **company/nhs-digital www.digital.nhs.uk**

**Information and technology<br>for better health and care**